## **WORK SMART WITH OUTLOOK 1:**

### MANAGING YOUR TASKS & INBOX

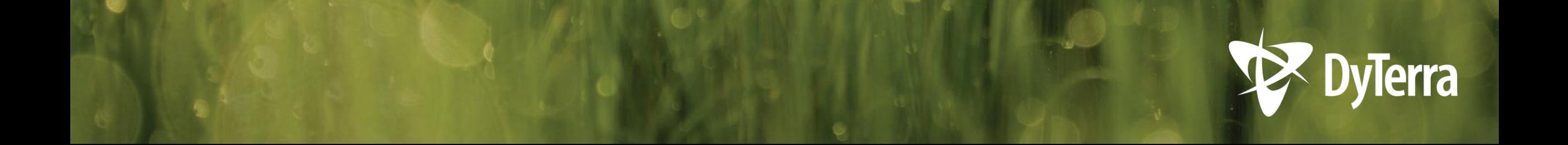

# **TRAINING PLAN**

### **1. Theory**:

This training session on Tasks and Inbox *It's on the Portal!*

### **2. Practical**:

Hands-on 1on1 at your desk

### **3. Future**:

Calendar and Teams training

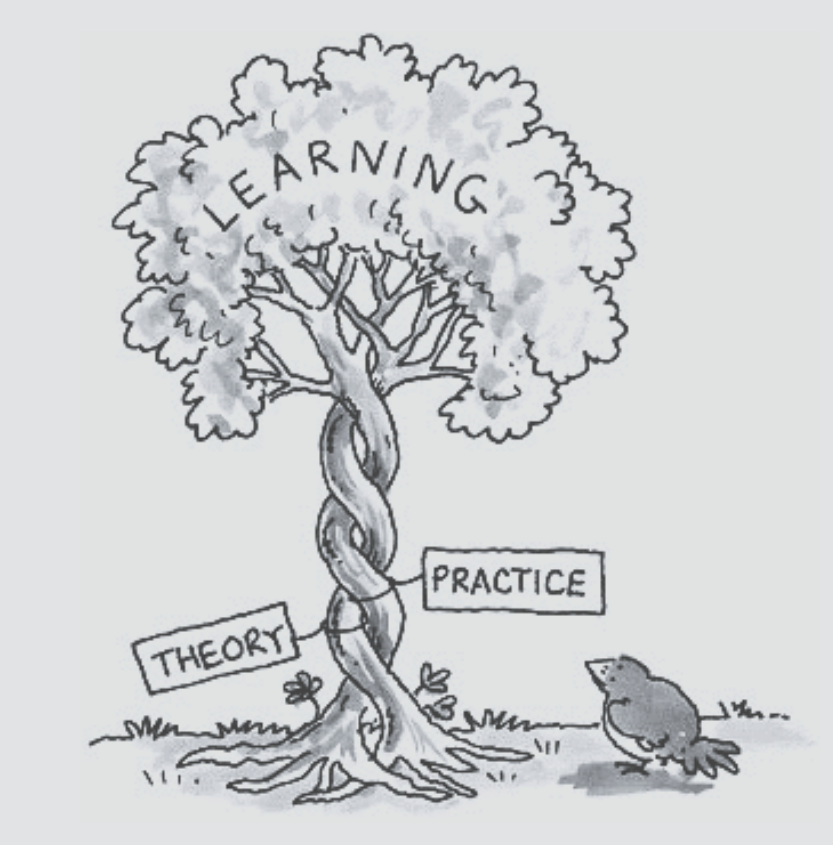

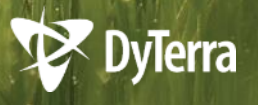

# **WHY THIS MATTERS TO DYTERRA**

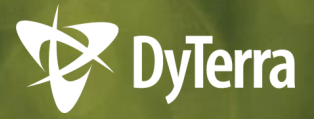

## **THE VISION**

We are committed to following through and doing what we said we would do when we said we would do it.

We want work practices that are consistent for all of us.

And we want to be **intentional**  in our work.

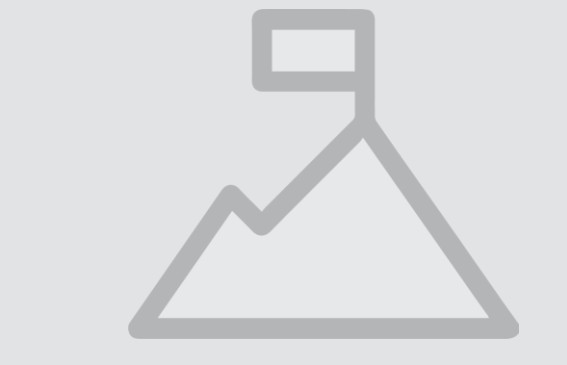

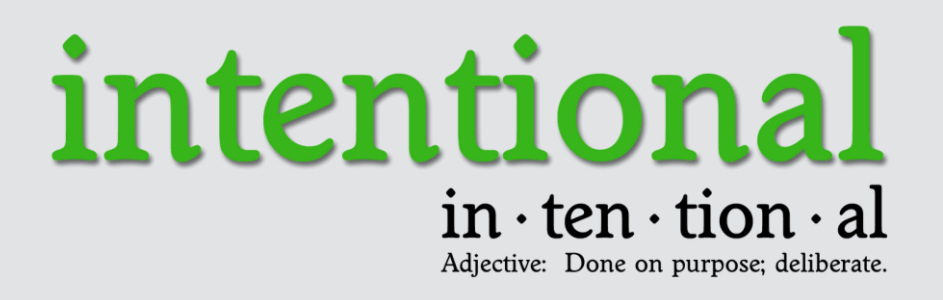

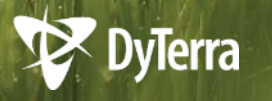

## **HOW DO WE GET THERE?**

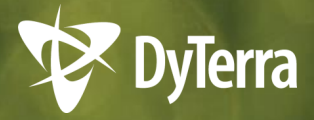

### **BY USING THE TOOLS IN OUTLOOK!**

### **Today we'll learn:**

- 1. What the To-Do Bar is
- 2. What your Daily Tasks List is
- 3. What a Task is and how to make one
- 4. How to create a File System for your inbox
- 5. How to keep a Clean Inbox

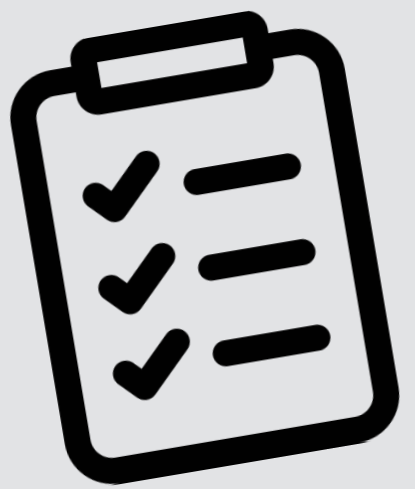

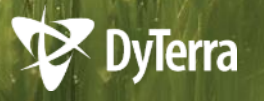

## **IT'S NOT JUST FOR EMAIL**

### **Outlook is much more than just email.**

- Your Outlook is customized with settings for inbox and tasks management
- All office and warehouse employees are trained in the *DyTerra Way* of using **Outlook**

**And… it's not optional.**

*It's the DyTerra Way, after all.*

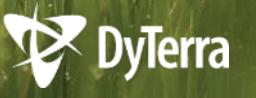

# **AT A GLANCE**

Your Outlook opens to this view instead of your email (on purpose!)

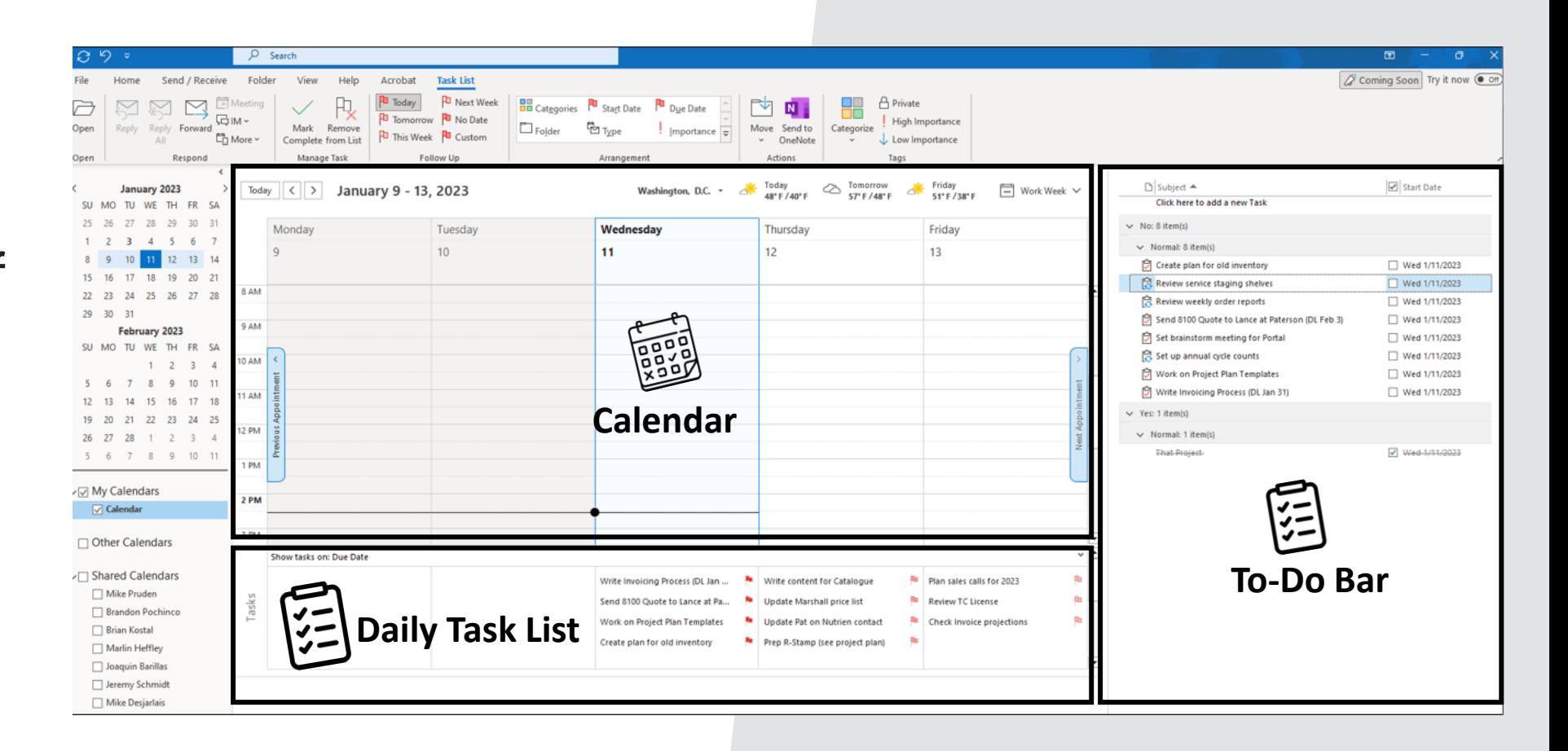

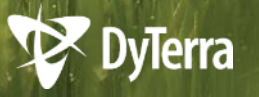

# **EVERYTHING IN ONE PLACE**

It's about being able to see all your events, activities and tasks **in one place.** 

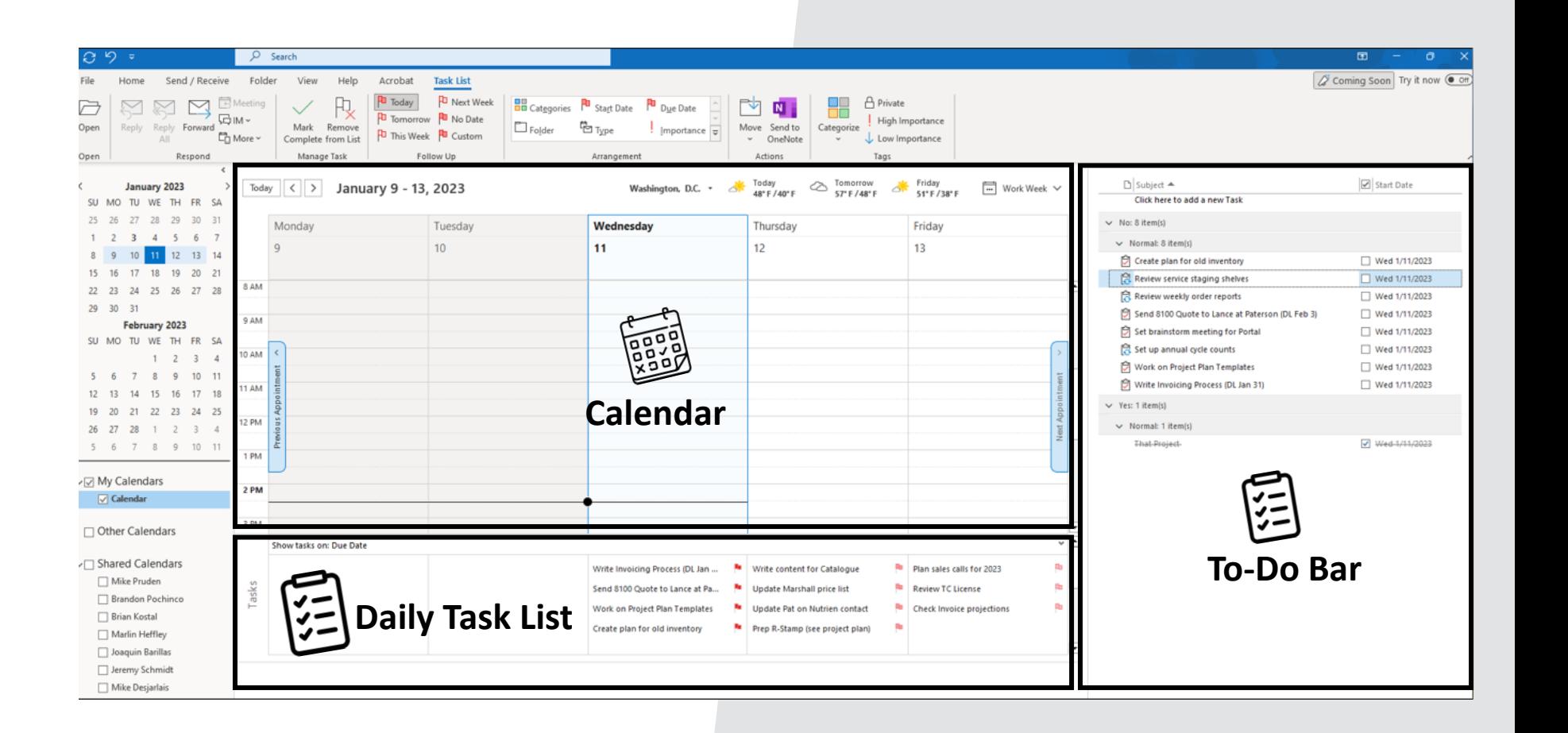

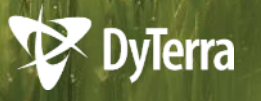

## **NOT THIS… OR THIS… OR THIS…**

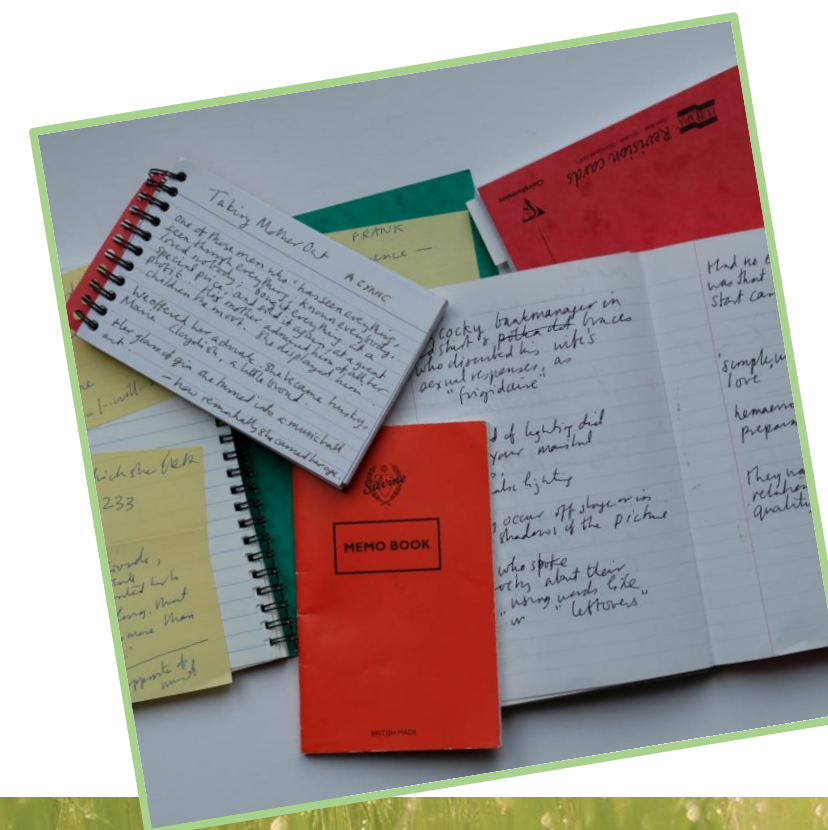

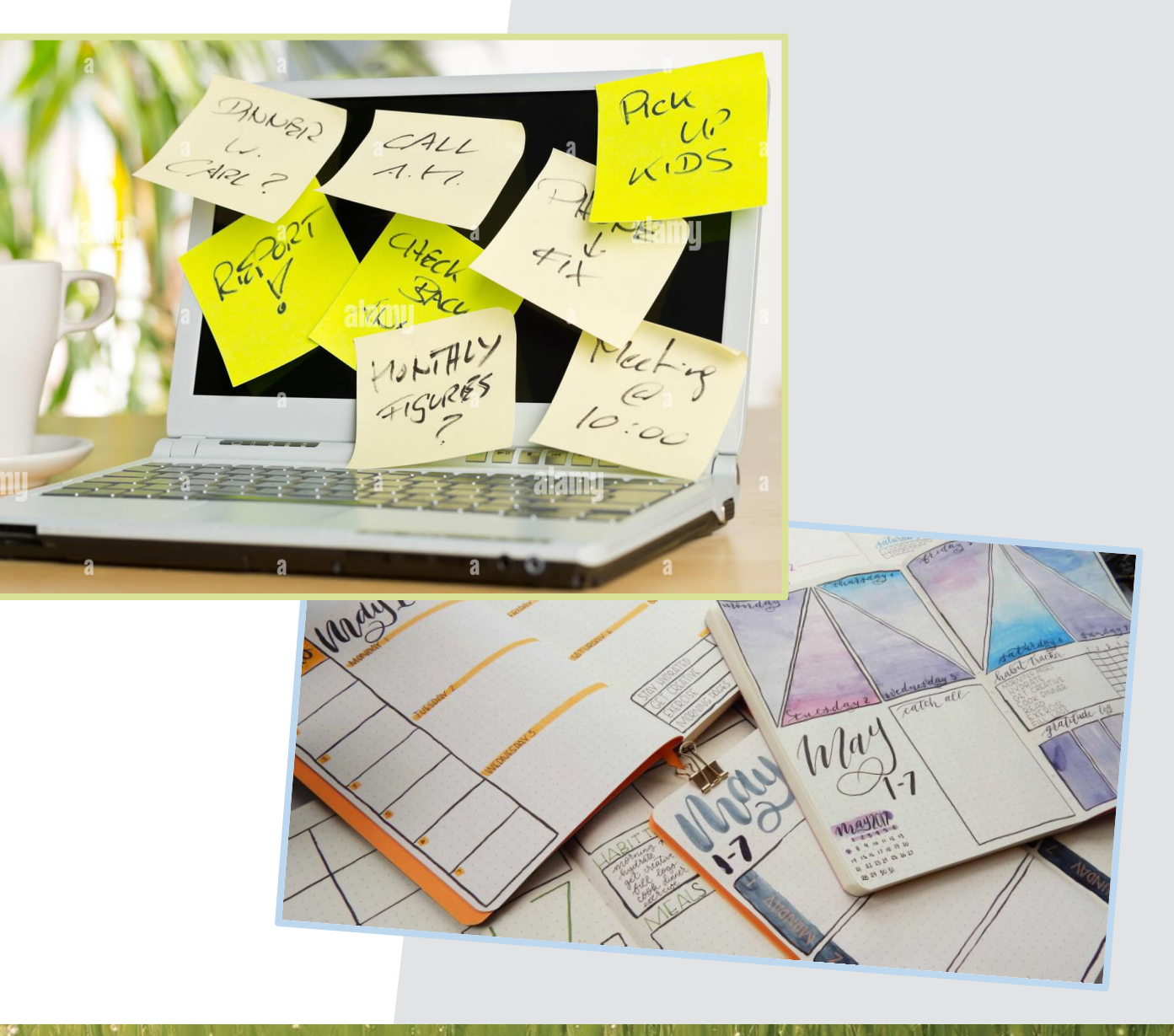

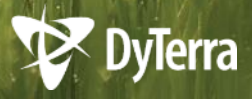

# **THIS HELPS YOU!**

- **Relieves stress** You don't have to spend your brain's energy on constantly remembering things
- **Enables efficiency** helps manage your workload so you don't feel swamped
- **Time management** helps you tackle bigger projects or long-term goals

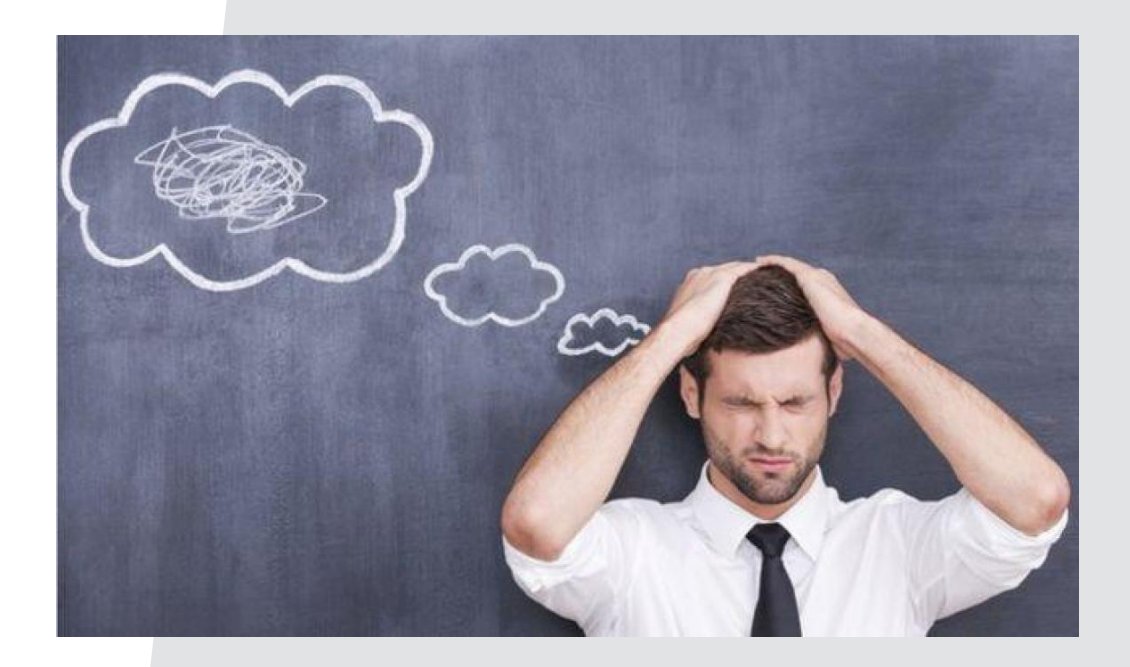

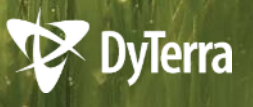

## **AND THE TEAM**

- **Builds Trust** Others will trust you'll get it done, and you'll be able to trust others too.
- **Saves Time** one forgotten step or missed deadline can have a ripple effect. *(Everything matters!)*
- **Communication** everyone is on the same page and rowing in the same direction.

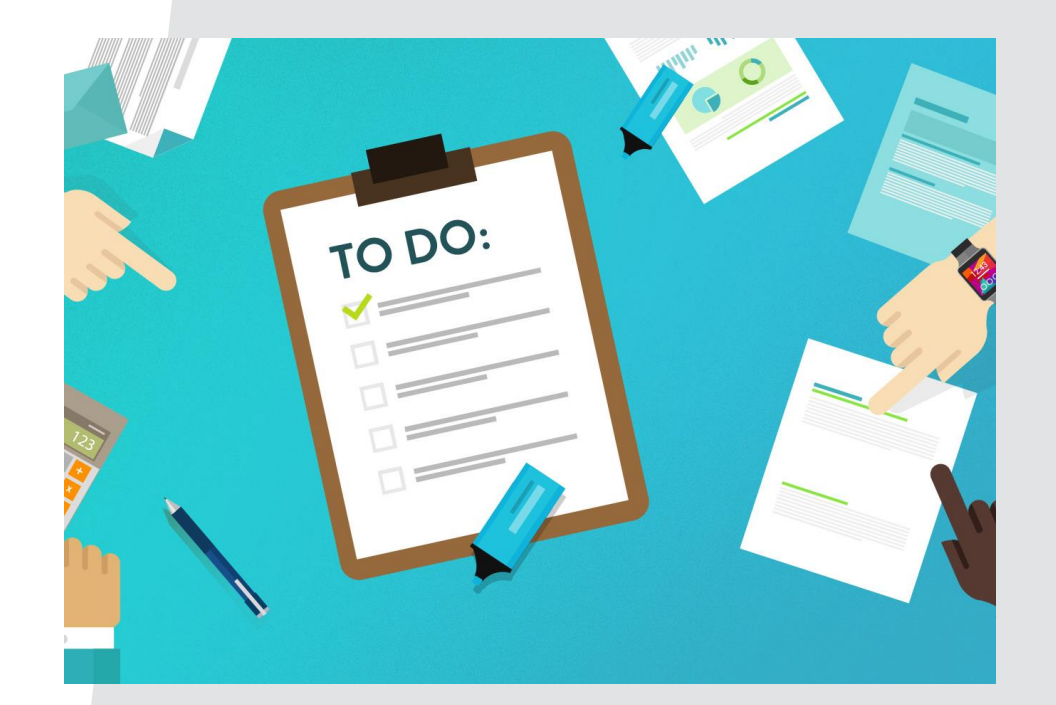

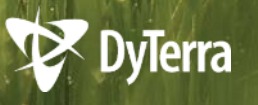

## **DEFINITIONS: WHAT'S WHAT**

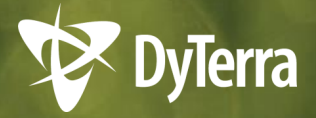

# **SO, WHAT IS A TASK?**

### An **ACTION ITEM** to complete.

- **It may have come about from a conversation or phone call. "***Hey Sue, Can you write a new process for how we invoice, including all the new rates? I'd like to see that by end of the month."*
- It might be an email to act on.

*"Hi Joe, can you send a quote on an 8100 to Lance at Paterson by Friday?"*

- **It could be part of your duties you need to remember to do.** *"Review customer pickup shelf and handle any items."*
- It may be a reminder to follow up with someone on their action item. *"Check with Joe on status of Paterson 8100 quote."*

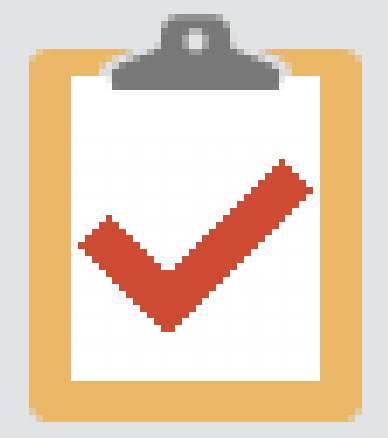

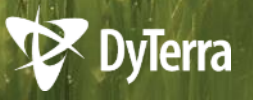

## **WHAT'S THE TO-DO BAR?**

- **Ust right of your calendar**
- Shows your Tasks for **TODAY**
- Think of it as your To-Do list for the day

**Check this first thing every morning and watch it throughout the day.**

*Won't have time for everything?*  **Reschedule tasks whenever needed.**

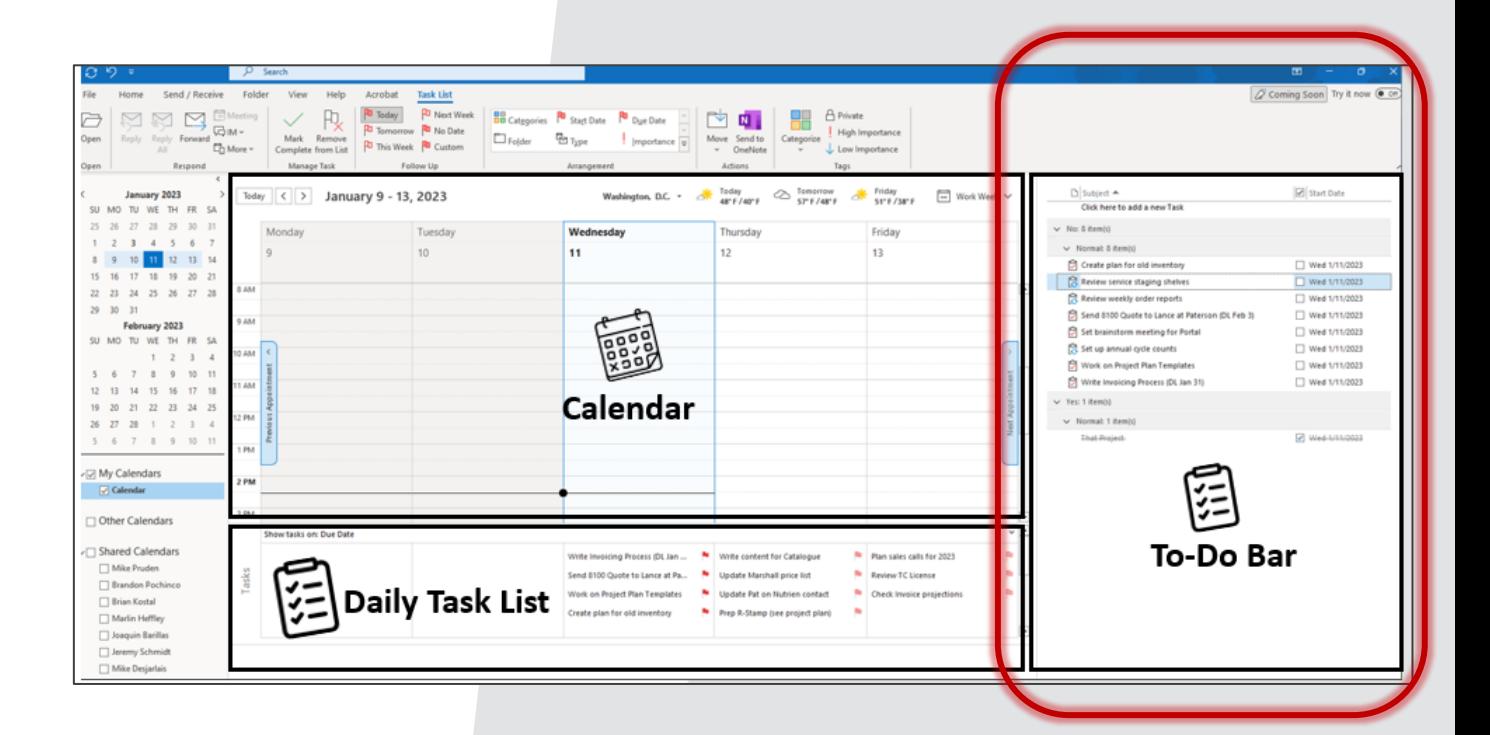

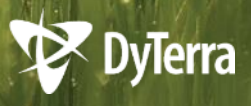

### **WHAT'S THE DAILY TASK LIST?**

- **■** Just below your calendar
- Shows your Tasks for **THE WEEK**
- Helpful to look at when planning your work for the week
- Helpful to look at when rescheduling a task to another day

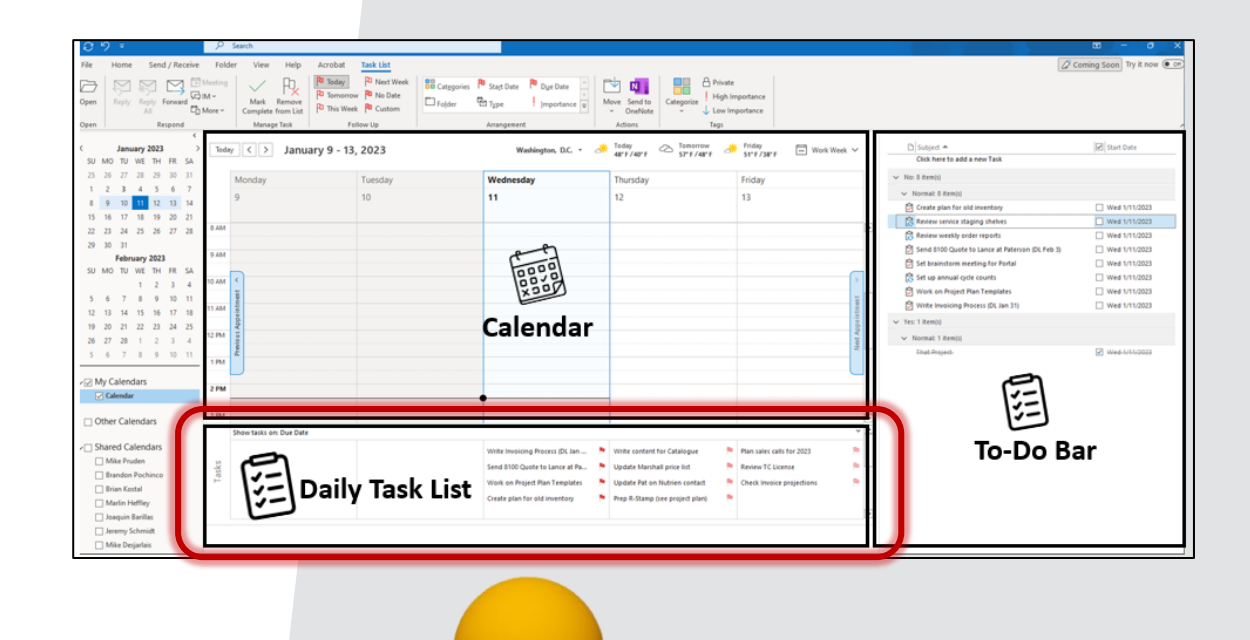

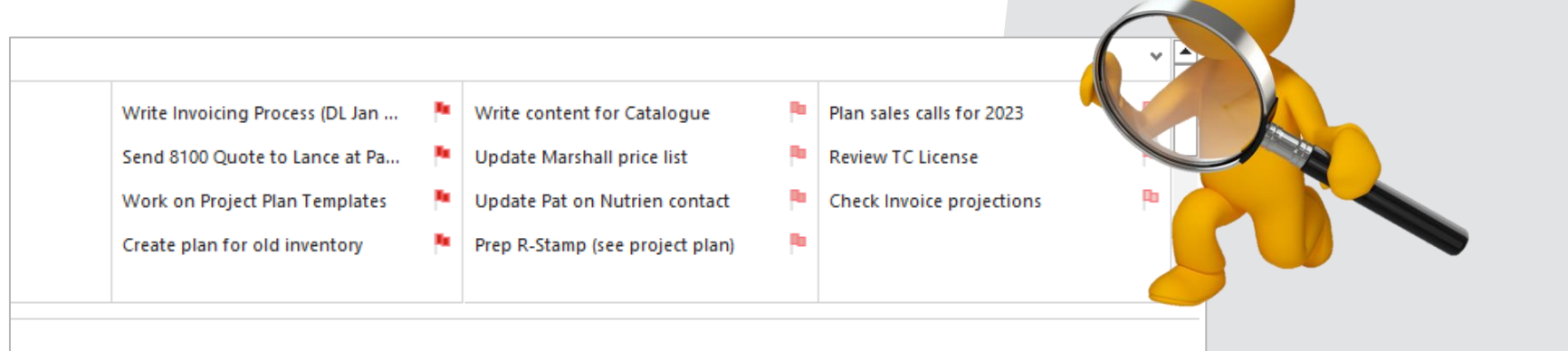

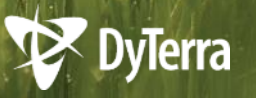

## **HOW DO WE DO ALL OF THIS?**

*Don't get too overwhelmed… all of this will be on the Portal!*

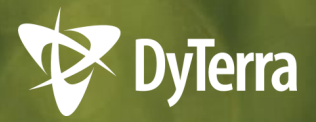

## **CREATING A TASK**

From the Calendar section of Outlook…

**1.** Double-click anywhere inside the blank space of your To-Do Bar.

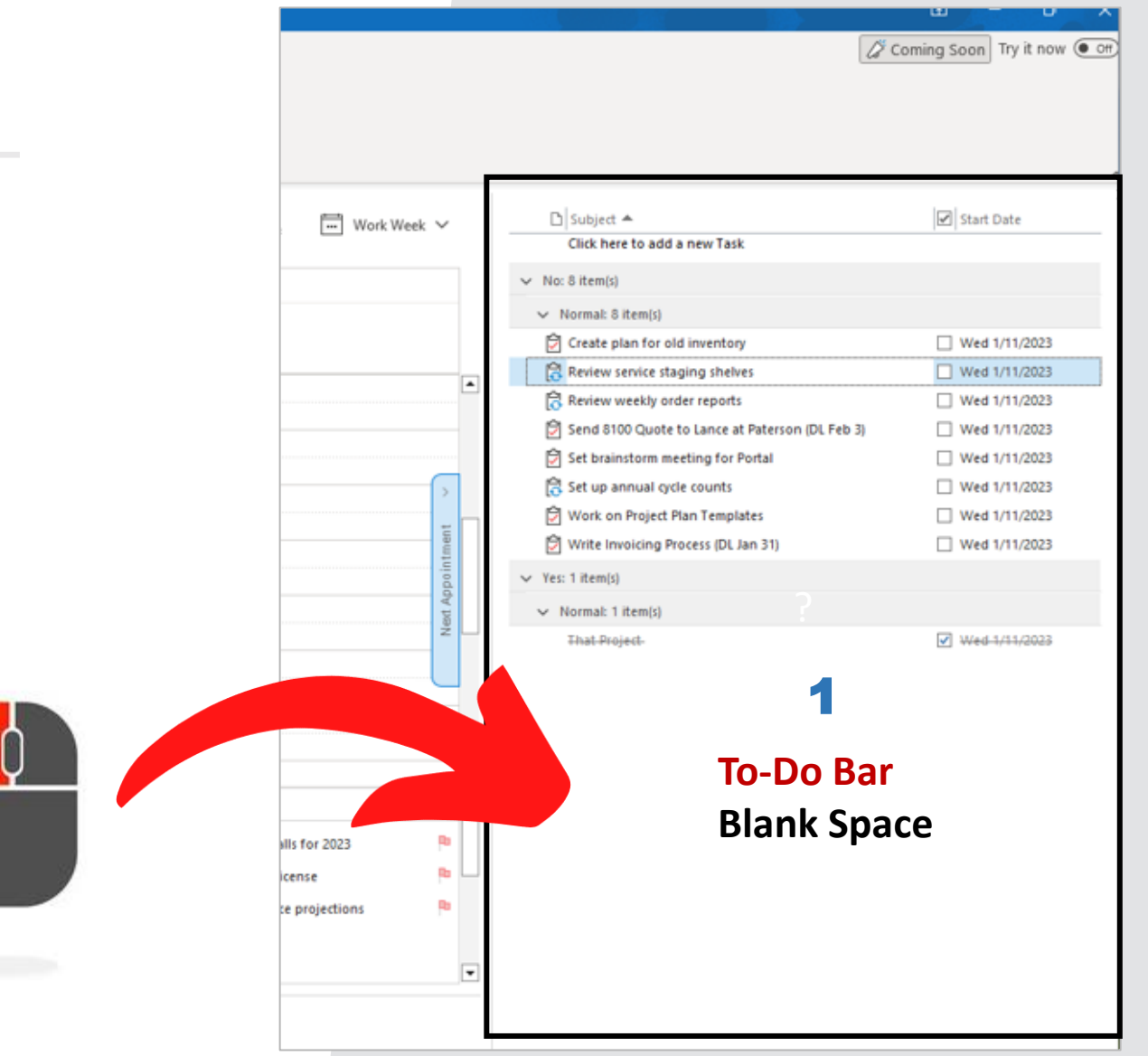

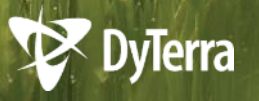

## **CREATING A TASK**

#### **2. Subject:**

Enter a clear description of the task, including deadline if necessary (DL Dec 15)

#### **3. Start Date / Due Date:**

Set the start date to the date you want to start the tasks. The due date will fill in with the same date – don't change it! Make sure they are the SAME. \* For deadlines, we use the subject line instead.

#### **4. Task Body:**

Add more details if you need to!

### **5. Save & Close**

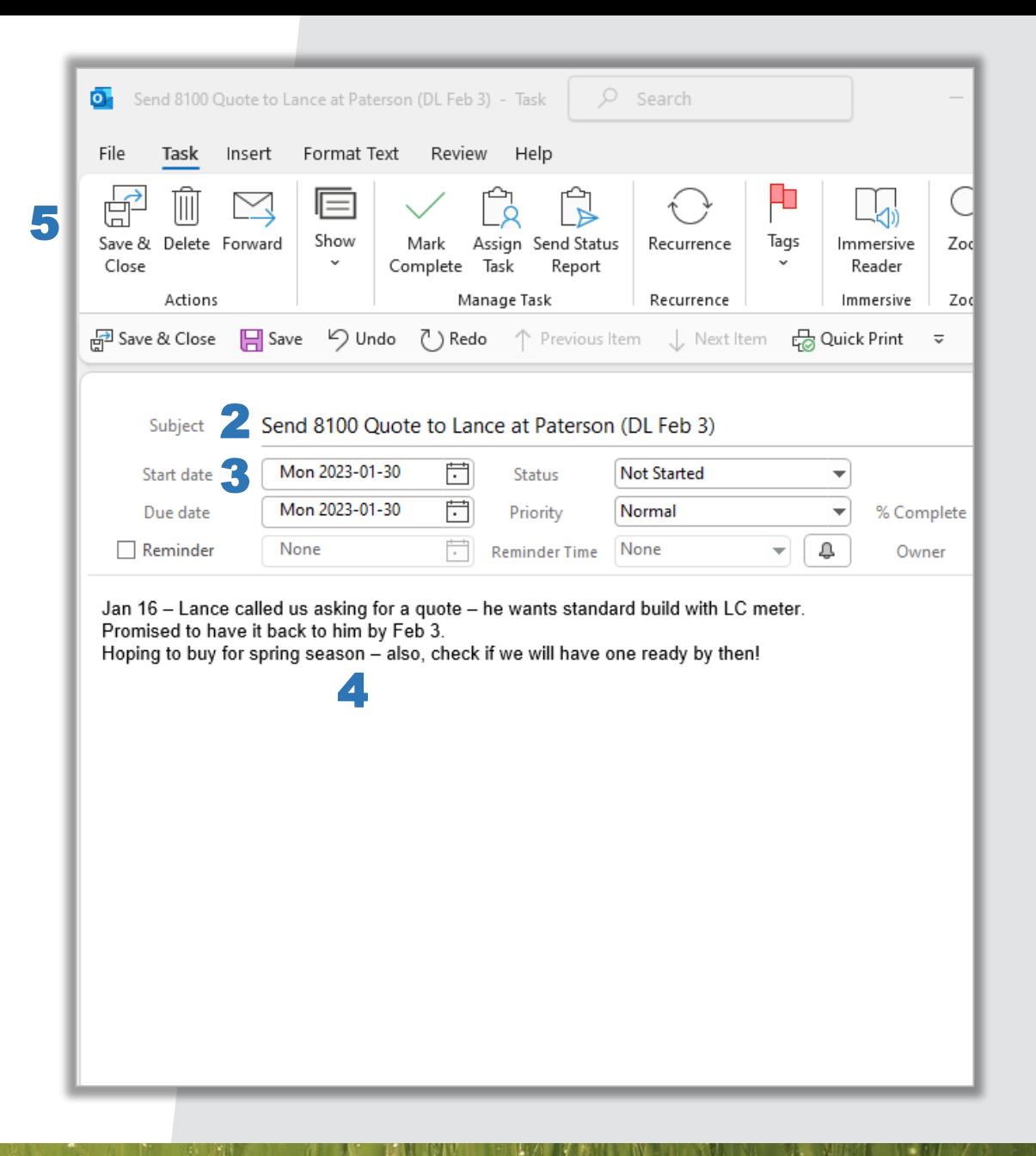

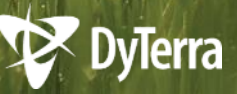

### **WHERE'D IT GO?**

If you chose to work on your task 1 today, it will show up in the To-Do Bar.

If you chose to work on it another day this week, it will show up in the 2 Daily Task List

If you are working on it in the future, click through the weeks in your calendar to see it on the bottom of the **3 Daily Task List for the day you** scheduled it.

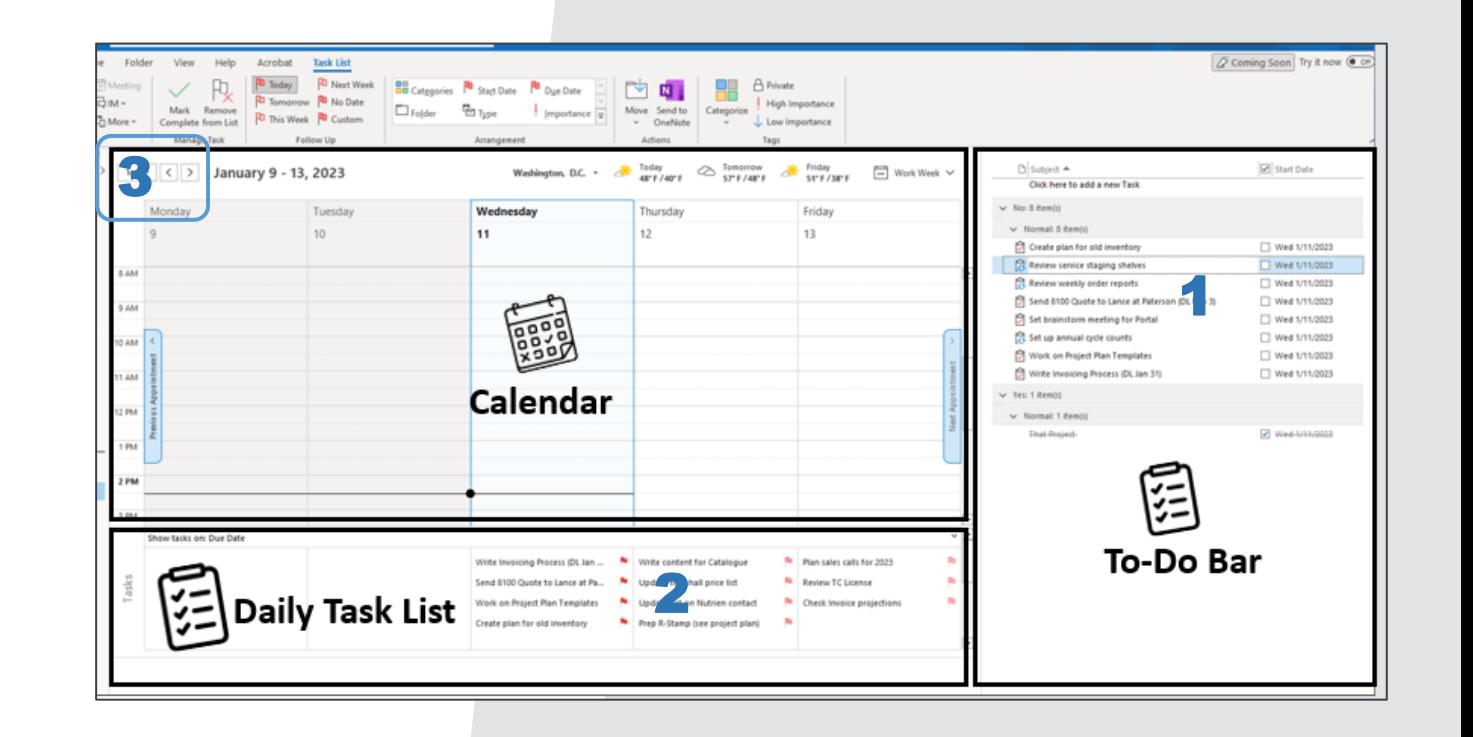

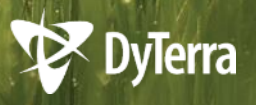

## **MAKE IT RECURRING**

#### **Need your task to happen daily, weekly, monthly, yearly?**

- 1. Before you Save & Close, click the Recurrence button.
- 2. A box pops up.
- 3. Choose *Daily, Weekly, Monthly,* or *Yearly.*
- 4. Choose what day of the week or month or year.
- 5. Choose *No End Date* if it's ongoing. Or set a date if only a short time. Click OK.

**Now you can save and close!**

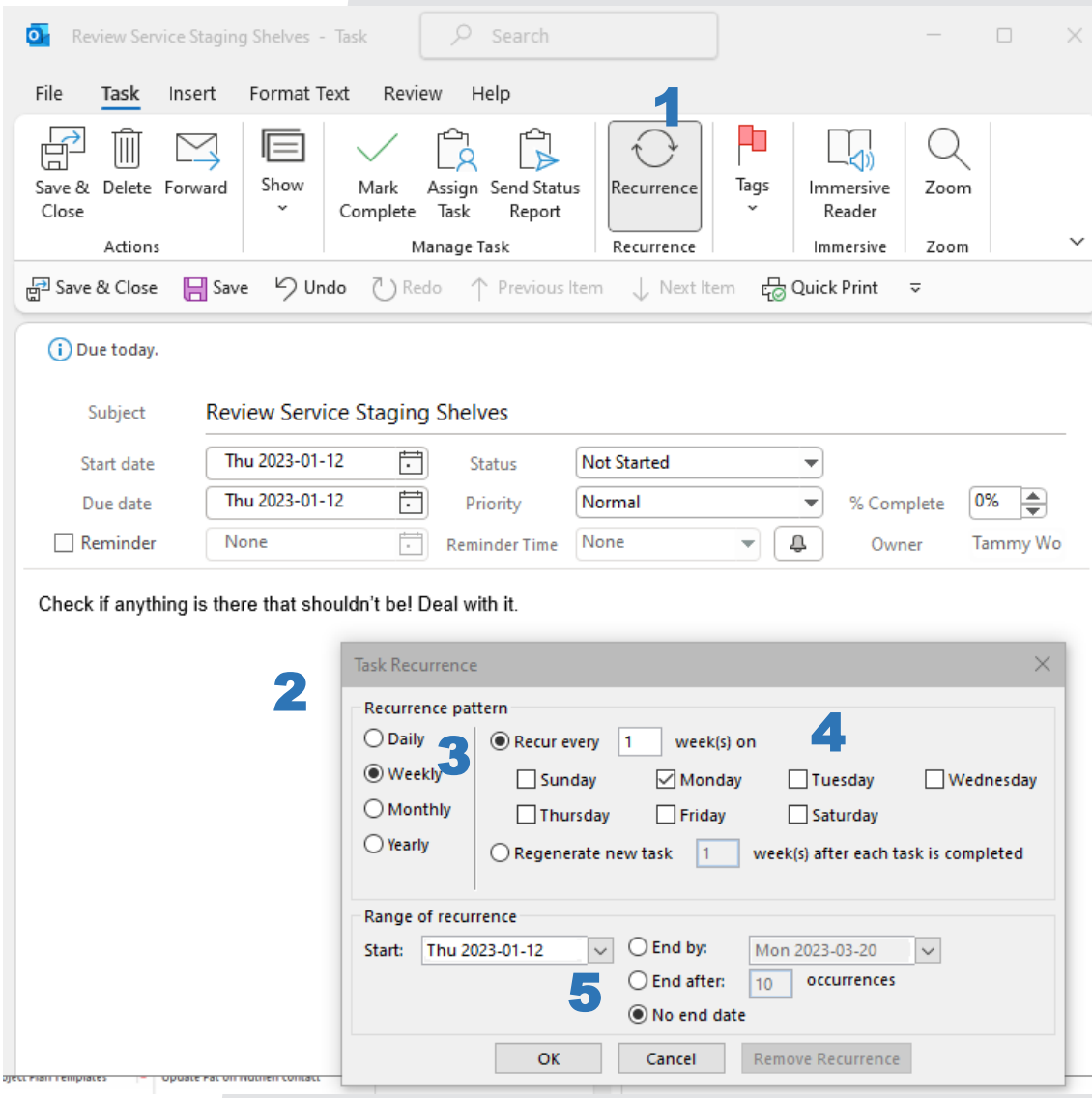

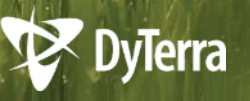

### **RECURRING TASK EXAMPLES**

#### **Daily:**

- **Cycle Count**
- **■** Update Sales Assignments Sheet
- Check Nutrien project plan and handle outstanding items

#### **Weekly:**

- Review weekly order reports
- Review service staging shelves
- **EXEC** Send out weekly sales email to team

#### **Monthly:**

- Update MicroCote price list (Choose every 3 months in the recurrence)
- Review and update Quarterly Conversation
- File all packing slips and job files

### **Annually:**

- Book performance reviews
- Set up annual cycle counts
- Plan sales calls for the year

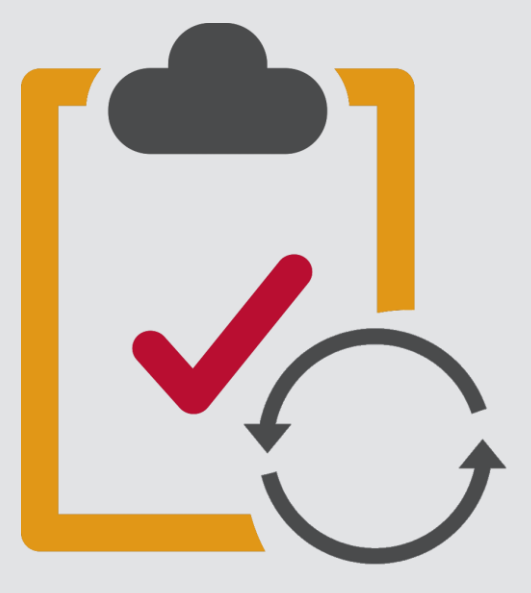

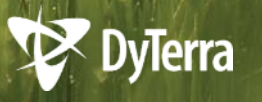

### **CREATING A TASK FROM EMAIL**

Rather than typing a Task right into the To-D you can just drag an email over!

#### **BONUS:**

It will keep all the important info in the Task make it easy for you to read and reply in the

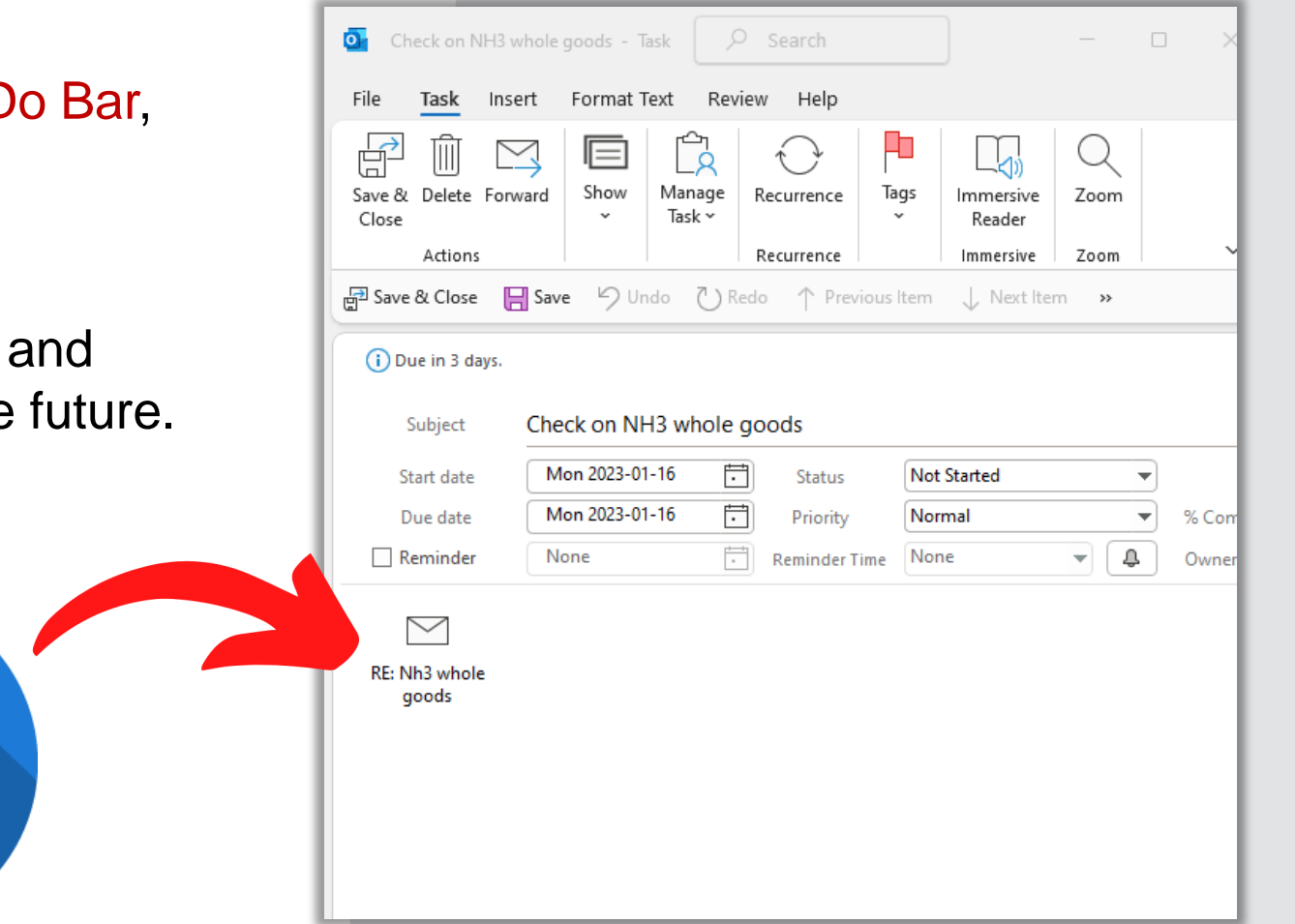

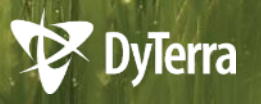

### **CREATING A TASK FROM EMAIL**

- 1. Go to your email inbox.
- 2. RIGHT-click, keep your mouse button held down, and drag your email over to your Tasks button.
- 3. Choose the **MIDDLE** option.
- 4. Release your mouse and finish the rest of the standard Task steps (subject, start date).

*(We'll practice this in your practical training session.)*

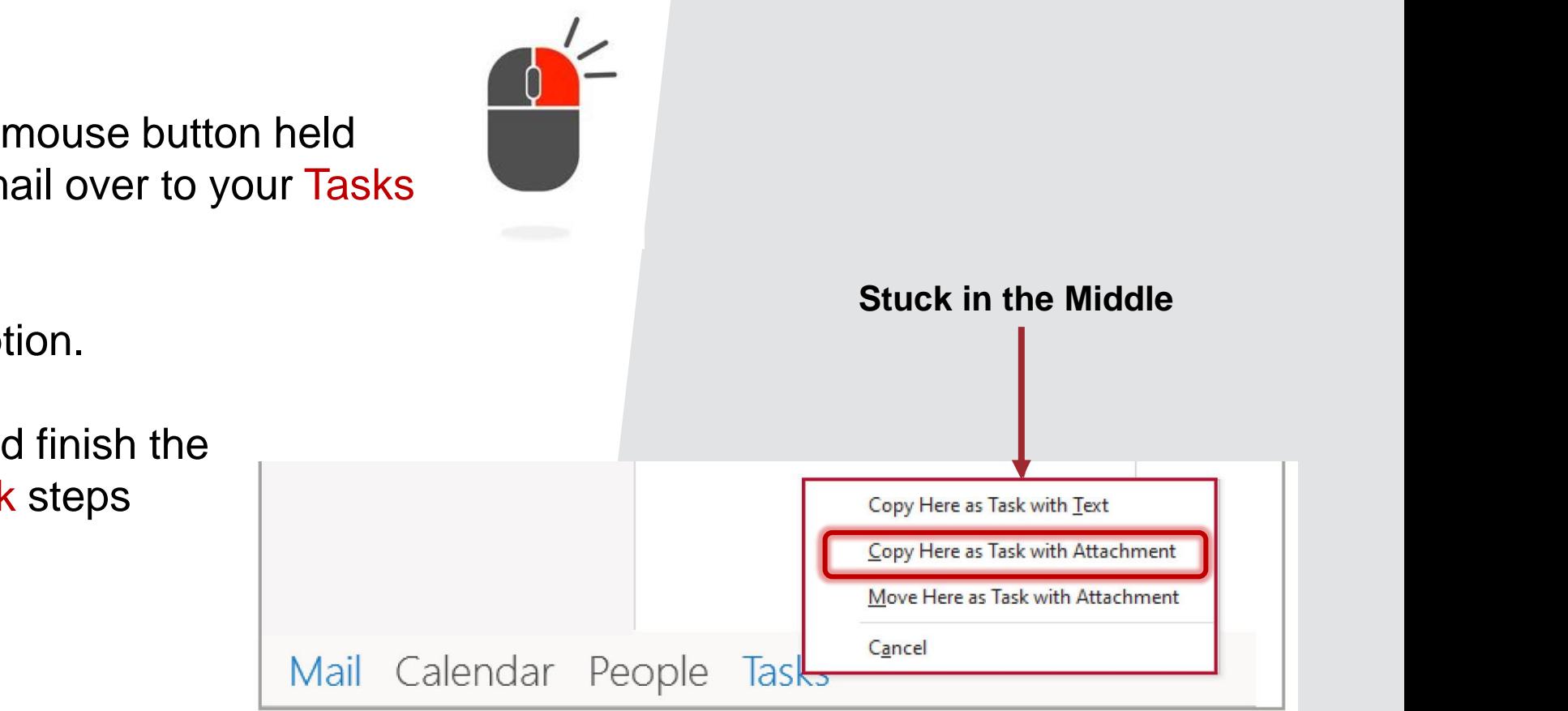

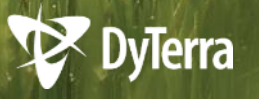

## **MY TASK IS DONE!**

- 1. Go to your To-Do Bar.
- 2. Click the little checkbox before the date.
- 3. This will mark your Task complete and move it to the bottom, showing it crossed out.
- 4. If it was Recurring Task, it will do the same but also create a new one for the next day/week/month/year.

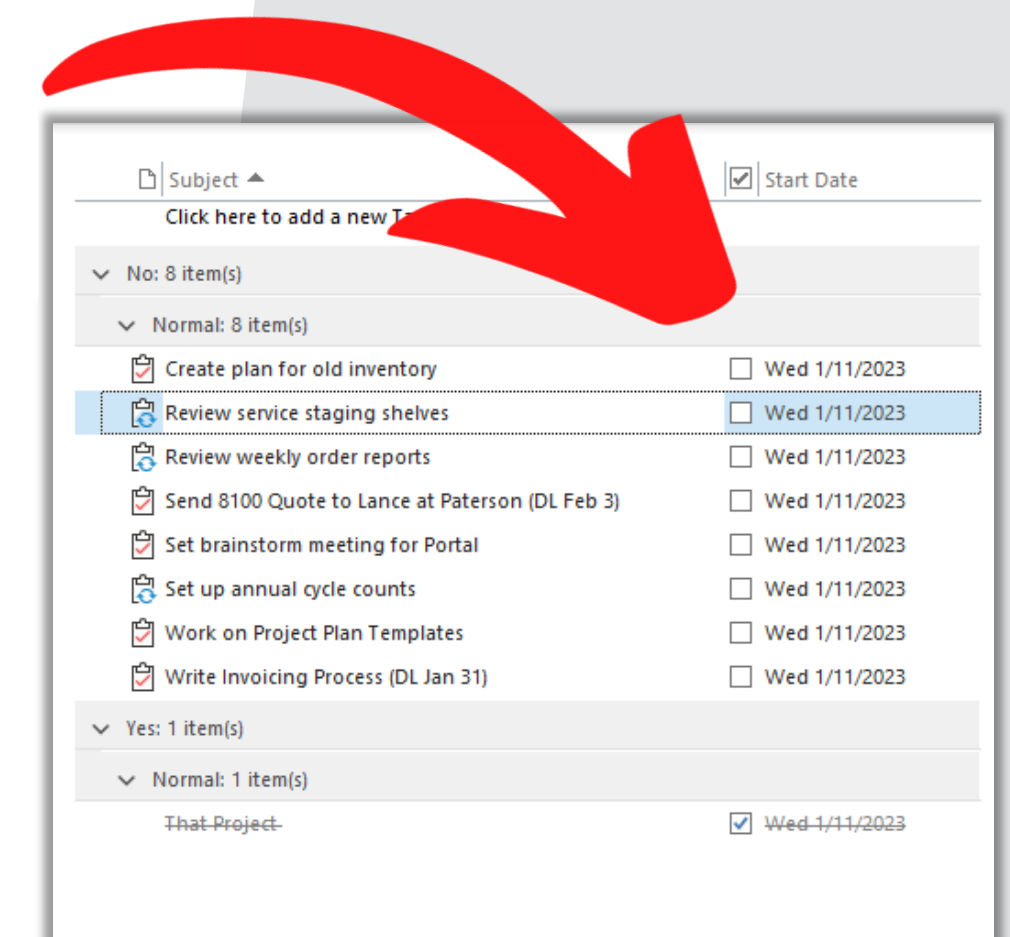

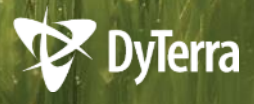

### **ADVANCED LEVEL TIPS**

- **1. Got a project plan for something?**  Don't double up and add every task – just create a recurring Task to review the plan daily!
- **2. Have a bunch of quick related items to do?**  Create a recurring Task that lists those quick checks and do them all at once.
- **3. Need to keep track of agenda items?** Here's Tammy's… Create a Task with no start/end date and keep a running list as a low priority task to jot notes and open for your meeting agenda. Tammy can help you set these up.

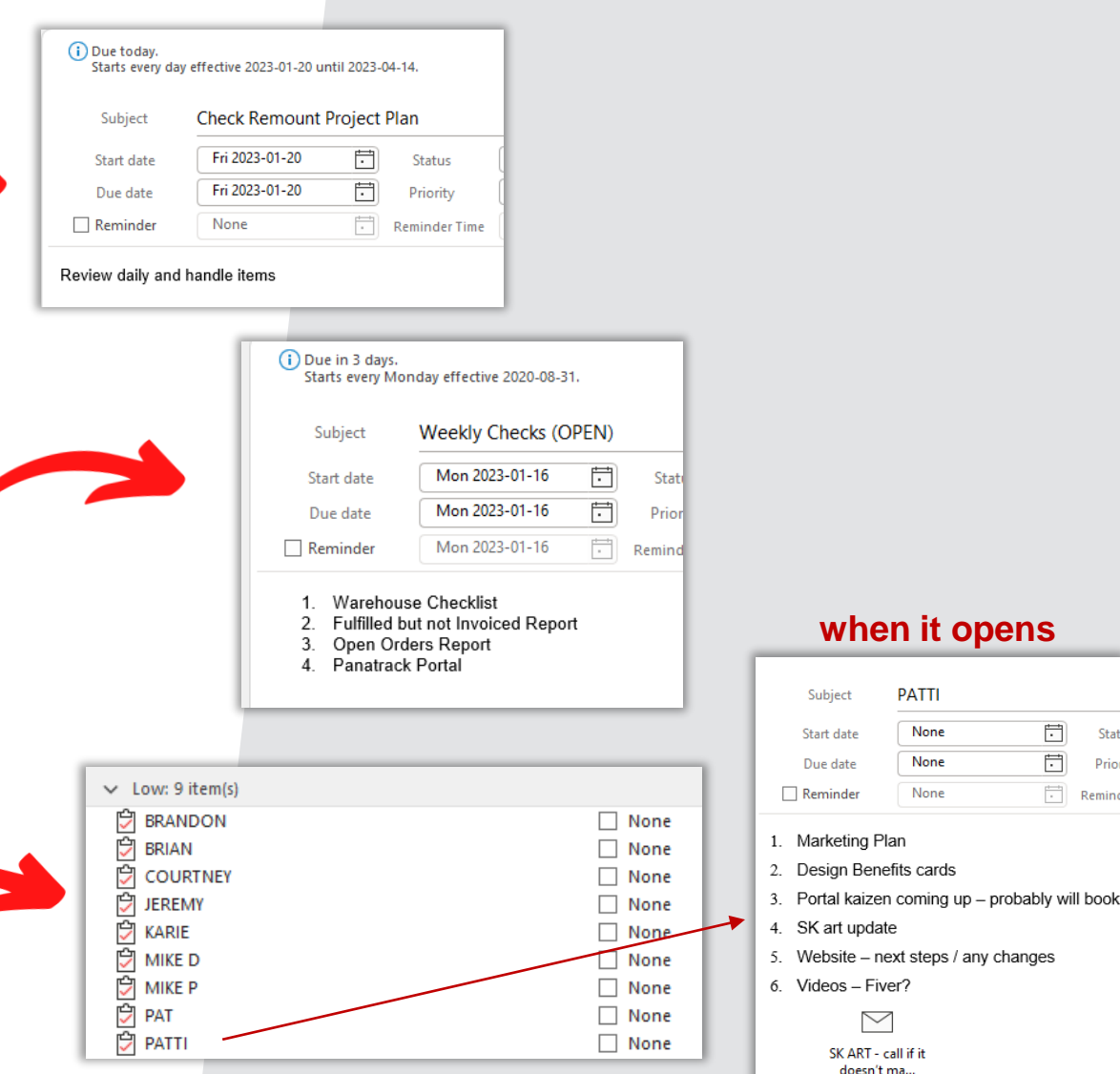

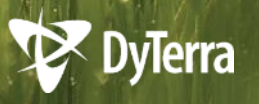

 $\Box$  Remin

## YOUR **INBOX IS NOT YOUR TASK LIST**

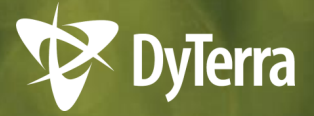

### **HOW MANY EMAILS ARE IN YOUR INBOX?**

**Keep only as many emails in your Inbox as you can see without scrolling.** 

Sort the rest into your File System!

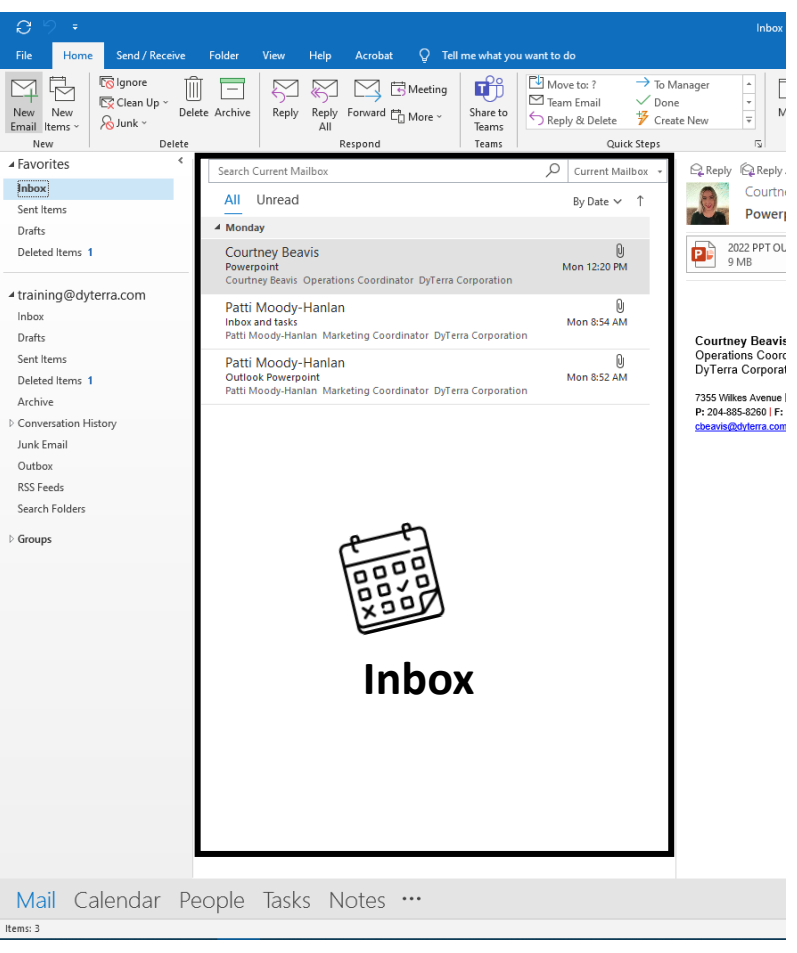

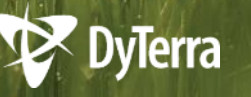

### **WHAT FILE SYSTEM?**

The File System lives just inside your Inbox on the left of your Outlook.

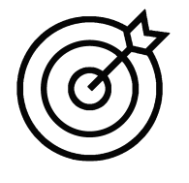

**Your goal is to ensure you can find an email quickly when you need it.** 

This will vary depending on role and how your brain works – how you think!

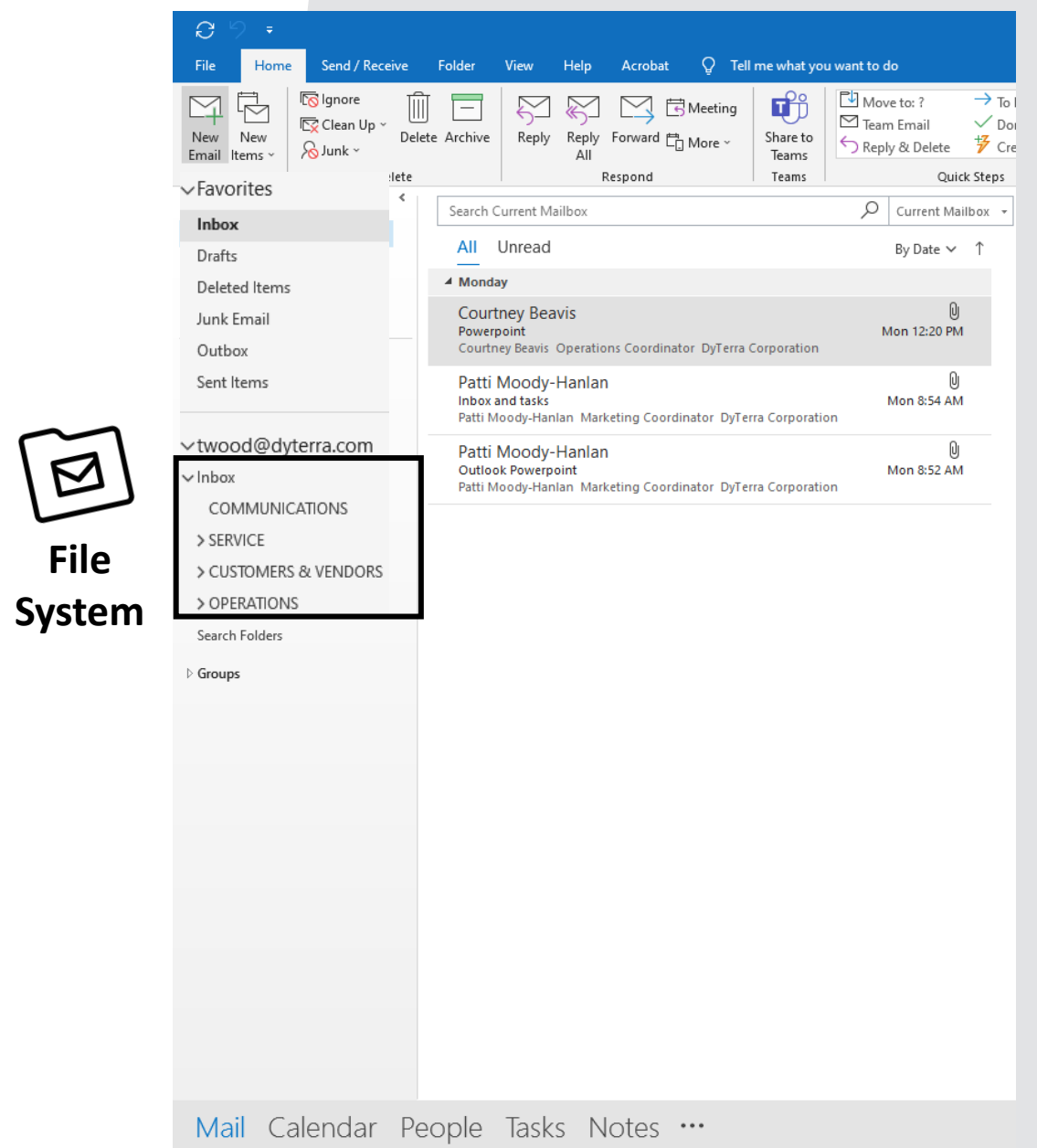

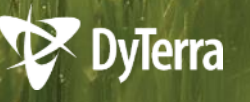

## **A FEW IDEAS**

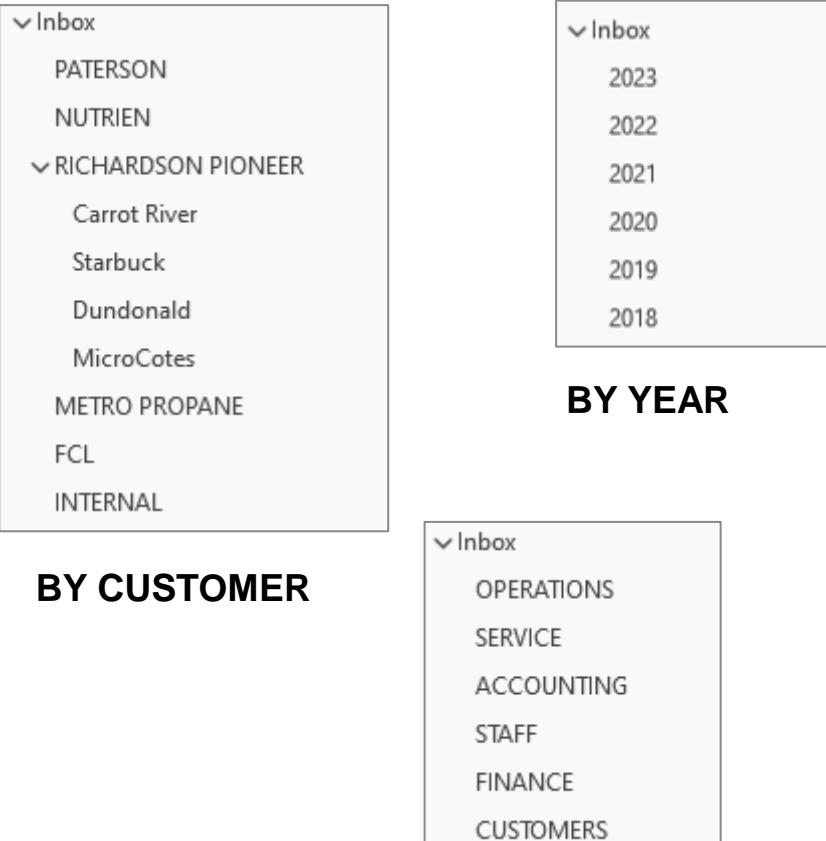

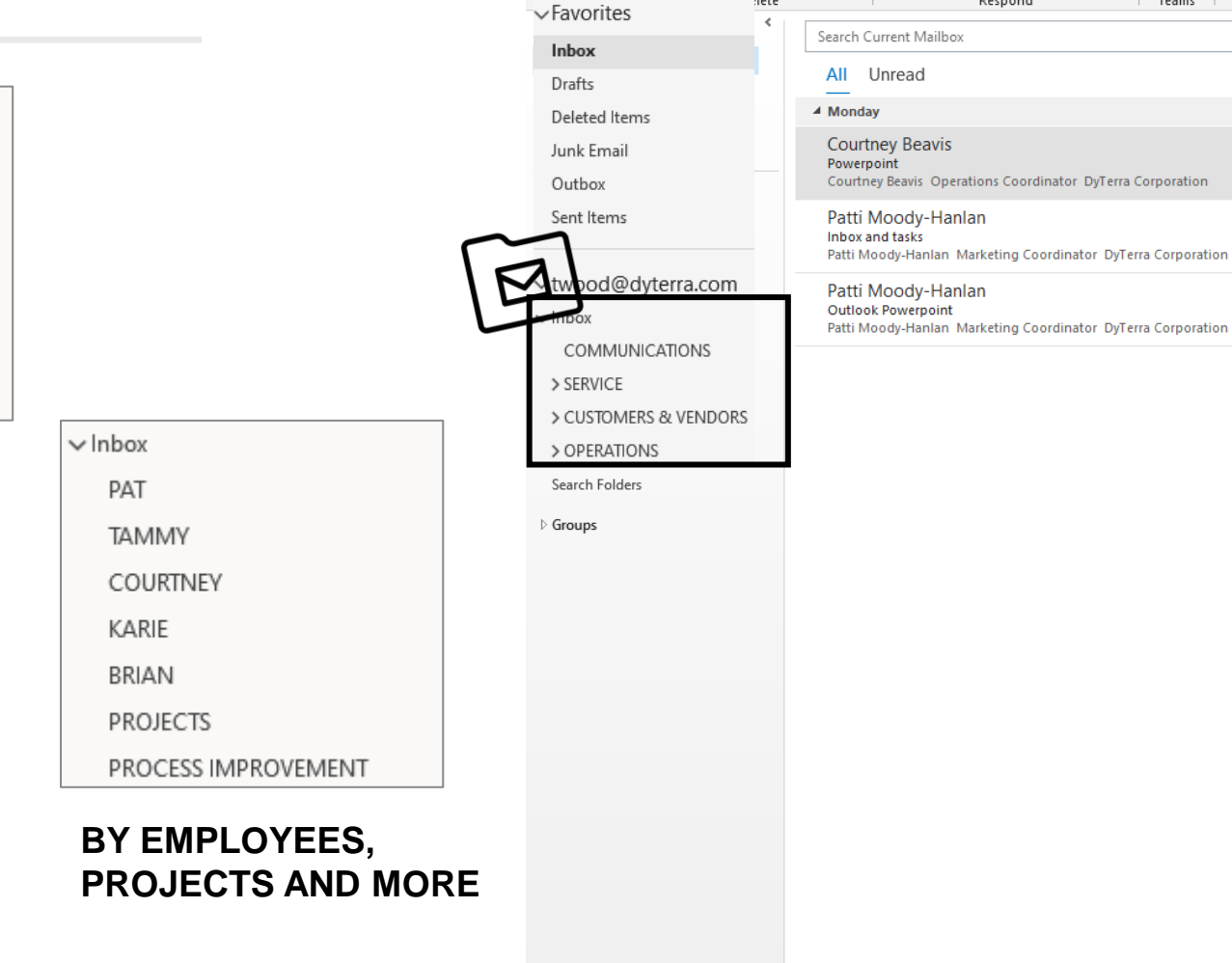

 $\Theta$ 

New New

Email Items v

Home

**I**S Ignore

 $\delta$ Junk ~

 $\overline{\mathbb{E}}$  Clean Up  $\overline{\phantom{a}}$ 

M

lete.

Delete Archive

Mail Calendar People Tasks Notes ...

Send / Receive Folder View Help Acrobat  $Q$  Tell me what you want to do

N

Reply Reply Forward En More

Respond

AII.

**B** Meeting

۵ñ

Share to

Teams

Teams

Move to: ?

 $\overline{\phantom{a}}$  Team Email

**う Reply & Delete** ア Cre

 $\overline{Q}$  Current Mailbox + By Date  $\vee$  1

> $\mathbb{O}$ Mon 12:20 PM

Ū Mon 8:54 AM

Ū Mon 8:52 AM

 $\rightarrow$  To I

 $\checkmark$  Doi

Quick Steps

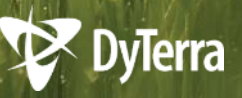

**BY DEPARTMENT**

### **DEALING WITH EMAIL AS IT COMES IN**

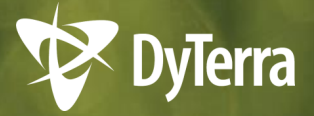

# **THE 4D SYSTEM**

Use the 4D system throughout the day.

At the end of the day, deal with what's left.

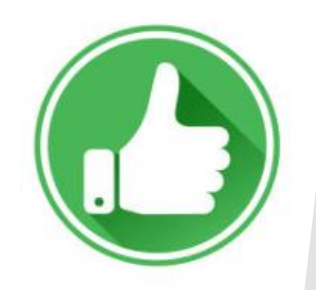

*Only keep as many emails in your inbox as you can see without scrolling.*

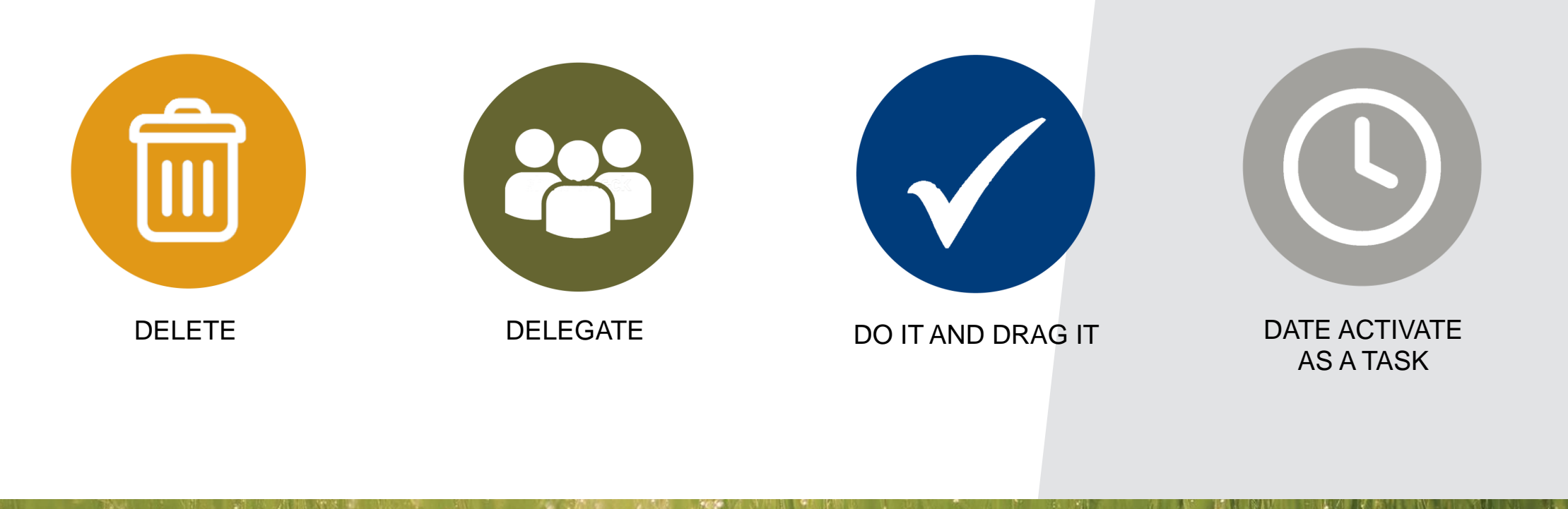

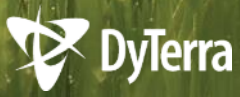

## **DELETE**

#### **Action:**

Immediately delete unnecessary emails.

#### **Time Commitment:**

Mere seconds

#### **Examples:**

- Meeting acceptances
- Donuts in the lunchroom!
- **FYIs you won't need again**
- CCs you don't need

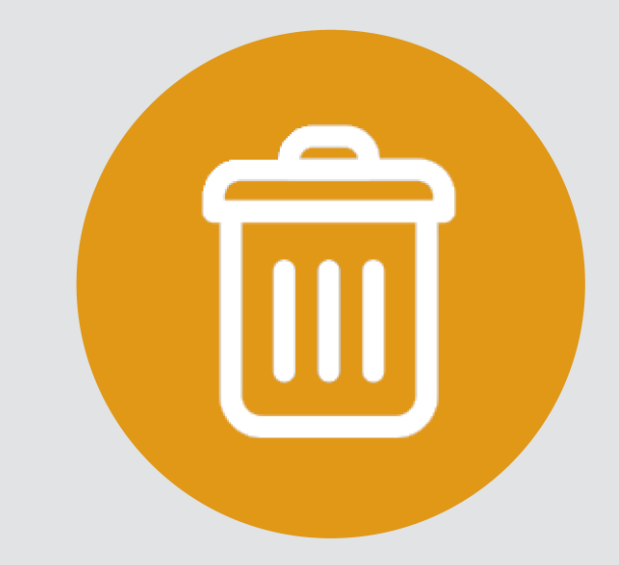

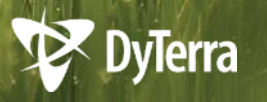

# **DELEGATE**

#### **Action:**

Forward the email to someone else more suitable. Provide more detail if needed.

#### **Time Commitment:**

Couple minutes

#### **Follow Up:**

An option is to drag the sent email into your own Tasks to check on it when you need to.

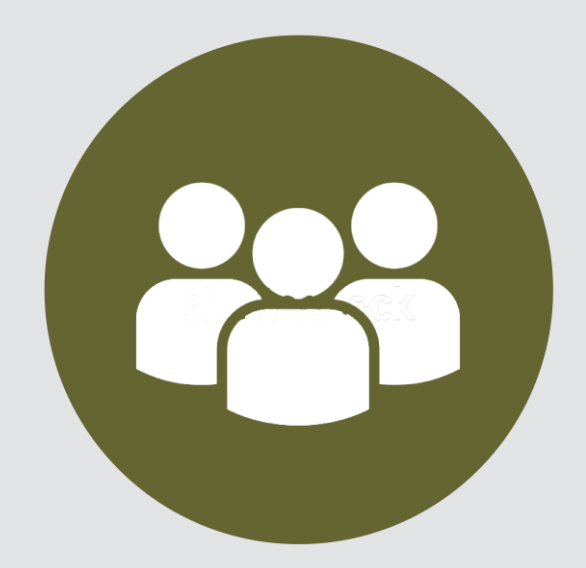

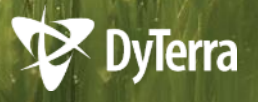

# **DO IT & DRAG IT**

#### **Action:**

Read or work on an email that takes up to a few minutes to complete. Then drag it into your File System.

#### **Time Commitment:**

Couple minutes

#### **Examples:**

- A chain of customer emails you need to keep
- A vacation request calendar, record and file
- Forward a sales sheet to a customer
- Reply to your manager with a project update

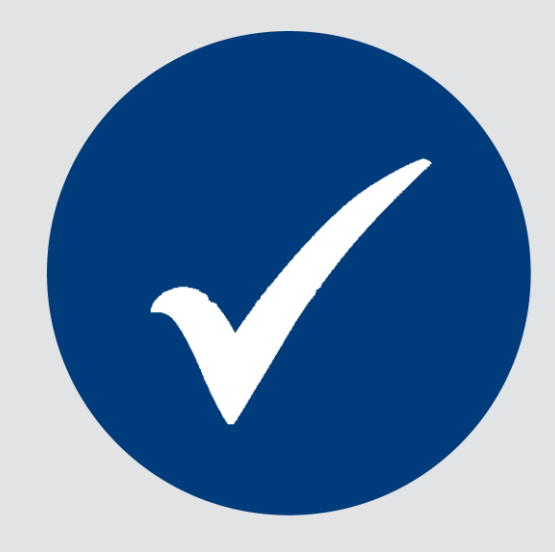

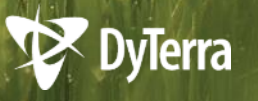

# **DATE ACTIVATE AS A TASK**

#### **Action:**

You'll have emails that include action items that aren't quick or urgent. Create a Task to complete them at a later date. Then file as needed.

#### **Time Commitment:**

Couple minutes

#### **Examples:**

- Send a quote to Joe at Nutrien by end of month
- When you get a chance, please check our stock on hose barbs and let me know. Not urgent.
- Can you start working on a project plan for 4725s?

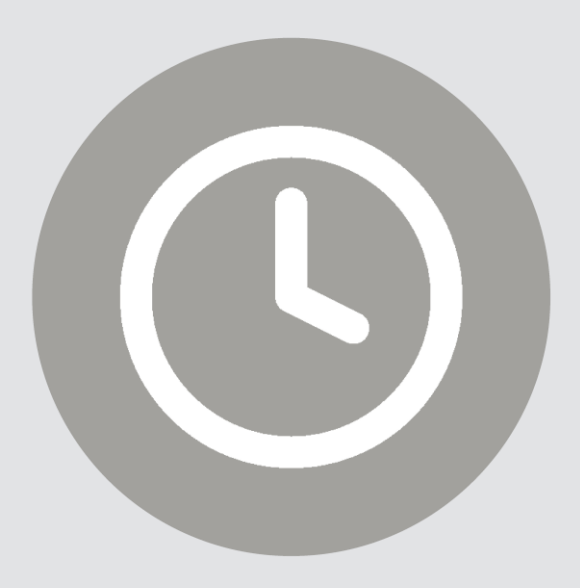

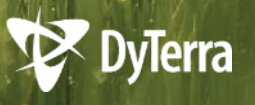

## **OKAY, NOW HOW DO I PUT IT INTO PRACTICE?**

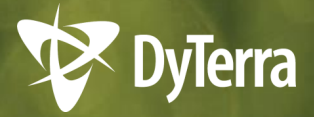

# **START YOUR DAY…**

- 1. Look at your Calendar and To-Do Bar. *What's on for the day?*
- 2. Can you do everything? What's due today? What's due soon?
- 3. Move anything that isn't due or you can't handle today to another day. *(Just change the start date!)*
- 4. Now read your emails.

*Wrap your head around your whole day before you jump into responding to emails.* 

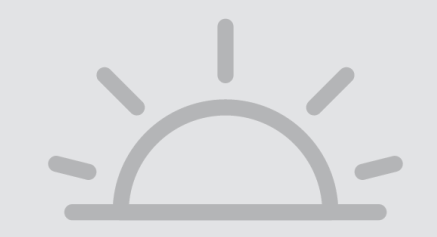

### **BE INTENTIONAL** WITH YOUR TIME, **ENERGY, AND FOCUS**

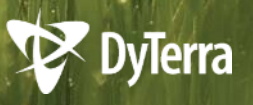

# **A FEW FINAL TIPS!**

- 1. Start now! Go back to your desk to think through what you already know should be on your Tasks, and how you could create a File System.
- 2. After a meeting with notes in your notebook, take the time to be **intentional**.
	- Read your notes and transfer action items into your Tasks.
	- If you can do them right away, do them right away. (Practice 4Ds even here!)
- 3. When you're in a video meeting, pop open your Tasks and jot your action items down right away.

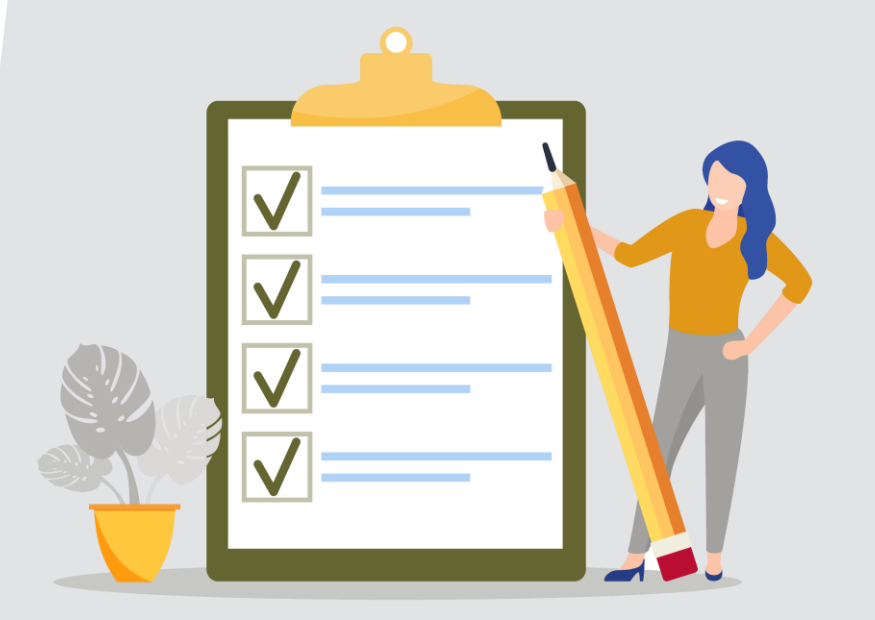

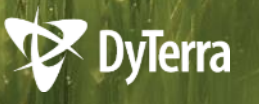

## **NEXT STEP**

### **Practical**:

Hands-on 1on1 at your desk – setting up a few tasks together, including recurring tasks, and setting up your inbox and inbox folder system. After that, we'll have ongoing audits.

#### **REMEMBER!** This is the **DyTerra Way,**  and the whole team needs to be on board.

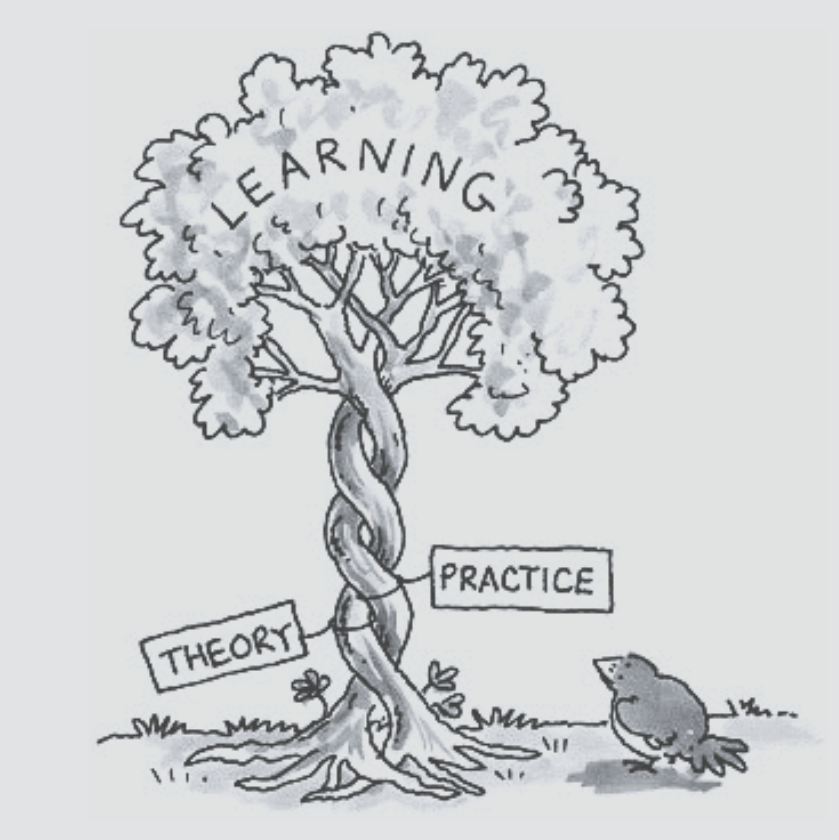

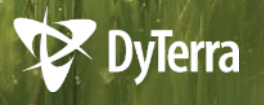

# **QUICK QUIZ**

- 1. What's a Task?
- 2. What's the To-Do Bar?
- 3. Which option do you choose when creating a task from email (top, middle or bottom option)?
- 4. What are the 4 Ds?
- 5. What inbox folders should you create?
- 6. What will happen after this training?
- 7. Is using tasks and keeping a clean inbox optional?

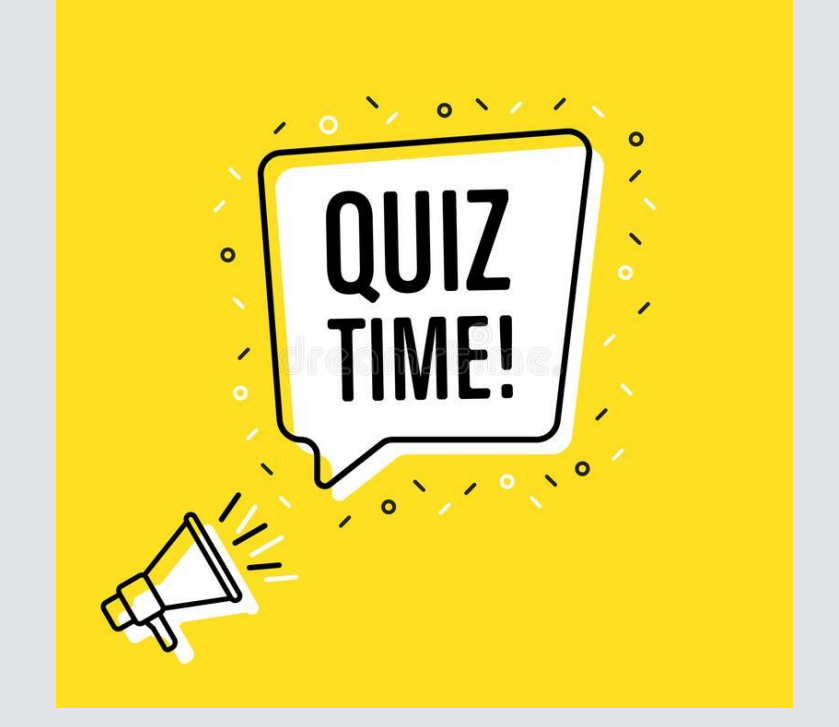

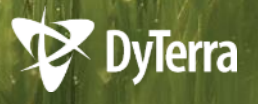

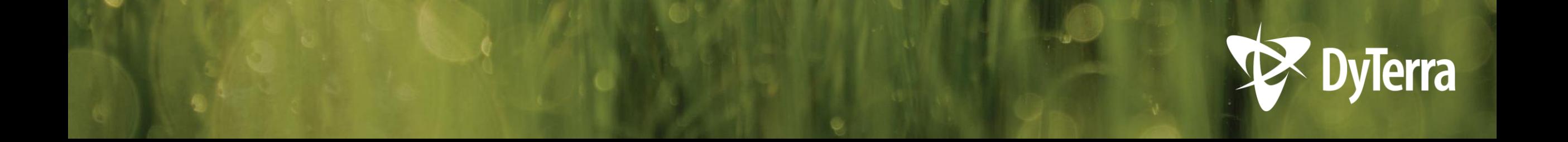

### **QUESTIONS?**